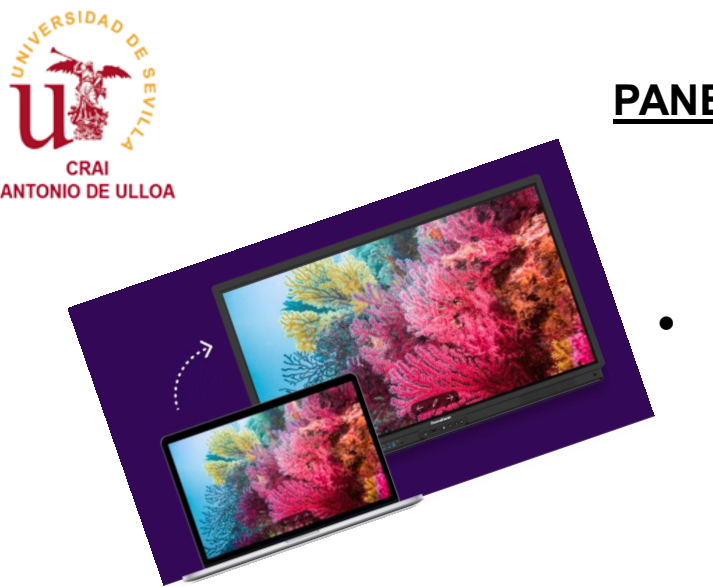

## **PANELES INTERACTIVOS PROMETHEAN**

**Enlace a** tutorial **del Panel Interactivo Promethean:**

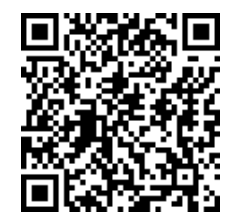

- **Para exportar la imagen y el sonido de su portátil, conecta el cable identificado como MONITOR en el puerto** HDMI **de su portátil.**
- **Para controlar su portátil desde el panel interactivo conecta el cable identificado como OPCION TAC y al puerto** USB **de tu portátil.**
- ¿Tienes problemas? **¿No se visualiza el escritorio en el panel interactivo?**

Utiliza **<b>Screen Share de Promethean para conectarte de manera inalámbrica.** 

**Sigue las instrucciones:** 

**<https://share.one.prometheanworld.com/>**

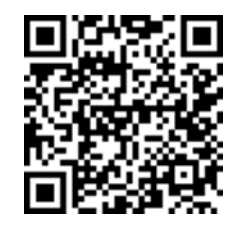

¿Tienes problemas? **Dirígete a la Sala de Navegación e informa de la incidencia al personal del CRAI.**